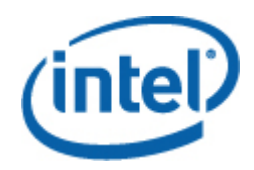

# Intel® SNMP Subagent

**Руководство пользователя**

#### **Правовая информация**

ИНФОРМАЦИЯ В ЭТОМ ДОКУМЕНТЕ ПРЕДОСТАВЛЯЕТСЯ ДЛЯ СООТВЕТСТВУЮЩЕЙ ПРОДУКЦИИ INTEL® В ЦЕЛЯХ ПОДДЕРЖКИ РАЗРАБОТАННЫХ КОРПОРАЦИЕЙ INTEL СЕРВЕРНЫХ ПЛАТ И СИСТЕМ. ЭТОТ ДОКУМЕНТ НЕ ПРЕДОСТАВЛЯЕТ НИКАКОЙ ЛИЦЕНЗИИ, ПРЯМОЙ ИЛИ КОСВЕННОЙ, НА ИСПОЛЬЗОВАНИЕ ИНТЕЛЛЕКТУАЛЬНОЙ СОБСТВЕННОСТИ. КОРПОРАЦИЯ INTEL НЕ ПРИНИМАЕТ НА СЕБЯ НИКАКОЙ ОТВЕТСТВЕННОСТИ, СВЕРХ ОГОВОРЕННОЙ В УСТАНОВЛЕННЫХ INTEL УСЛОВИЯХ ПРОДАЖИ ПРОДУКЦИИ ДАННОГО ТИПА. INTEL НЕ ПРИНИМАЕТ НА СЕБЯ НИКАКОЙ ОТВЕТСТВЕННОСТИ И ОБЯЗАТЕЛЬСТВ, ВЫРАЖЕННЫХ ЯВНО ИЛИ ПОДРАЗУМЕВАЕМЫХ, СВЯЗАННЫХ С ПРОДАЖЕЙ И ИСПОЛЬЗОВАНИЕМ ЕЕ ПРОДУКЦИИ, ВКЛЮЧАЯ ГАРАНТИЙНЫЕ ОБЯЗАТЕЛЬСТВА И ОТВЕТСТВЕННОСТЬ, ОТНОСЯЩИЕСЯ К АДЕКВАТНОСТИ ПРОДУКЦИИ ДЛЯ КОНКРЕТНЫХ ПРИМЕНЕНИЙ, ГАРАНТИИ ПРИБЫЛИ, СОБЛЮДЕНИЮ ПАТЕНТНОГО ПРАВА, АВТОРСКОГО ПРАВА И ПРОЧИХ ПРАВ НА ИНТЕЛЛЕКТУАЛЬНУЮ СОБСТВЕННОСТЬ. Данная продукция Intel не предназначена для использования в области медицины или здравоохранения, а также в системах жизнеобеспечения, в системах безопасности и на атомных объектах.

Корпорация Intel оставляет за собой право вносить изменения в спецификации и описания продукции в любое время без уведомления. Разработчики не должны полагаться на отсутствие пометок "reserved" или "undefined" на каких-либо характеристиках или инструкциях. Intel оставляет за собой право вносить такие пометки в будущем и не несет никакой ответственности за конфликты или несовместимости, возникающие из-за них. Предоставляемая здесь информация может быть изменена без предварительного извещения. Данная информация не является окончательной для данной продукции.

Продукция, описываемая в этом документе, может иметь выявленные конструкционные дефекты или ошибки, известные как список выявленных недостатков (errata). Эти дефекты могут влиять на характеристики продукции и быть причиной их несоответствия опубликованным спецификациям. Сведения о выявленных недостатках могут быть предоставлены по требованию.

Перед размещением заказа на продукцию Intel, рекомендуется уточнить ее спецификации в ближайшем представительстве Intel или у Вашего поставщика.

Intel, Intel Core и Xeon - это зарегистрированные товарные знаки корпорации Intel в США и других странах.

\* Другие наименования и товарные знаки являются собственностью своих законных владельцев.

Copyright © 2004 - 2007 Intel Corporation.

# Содержание

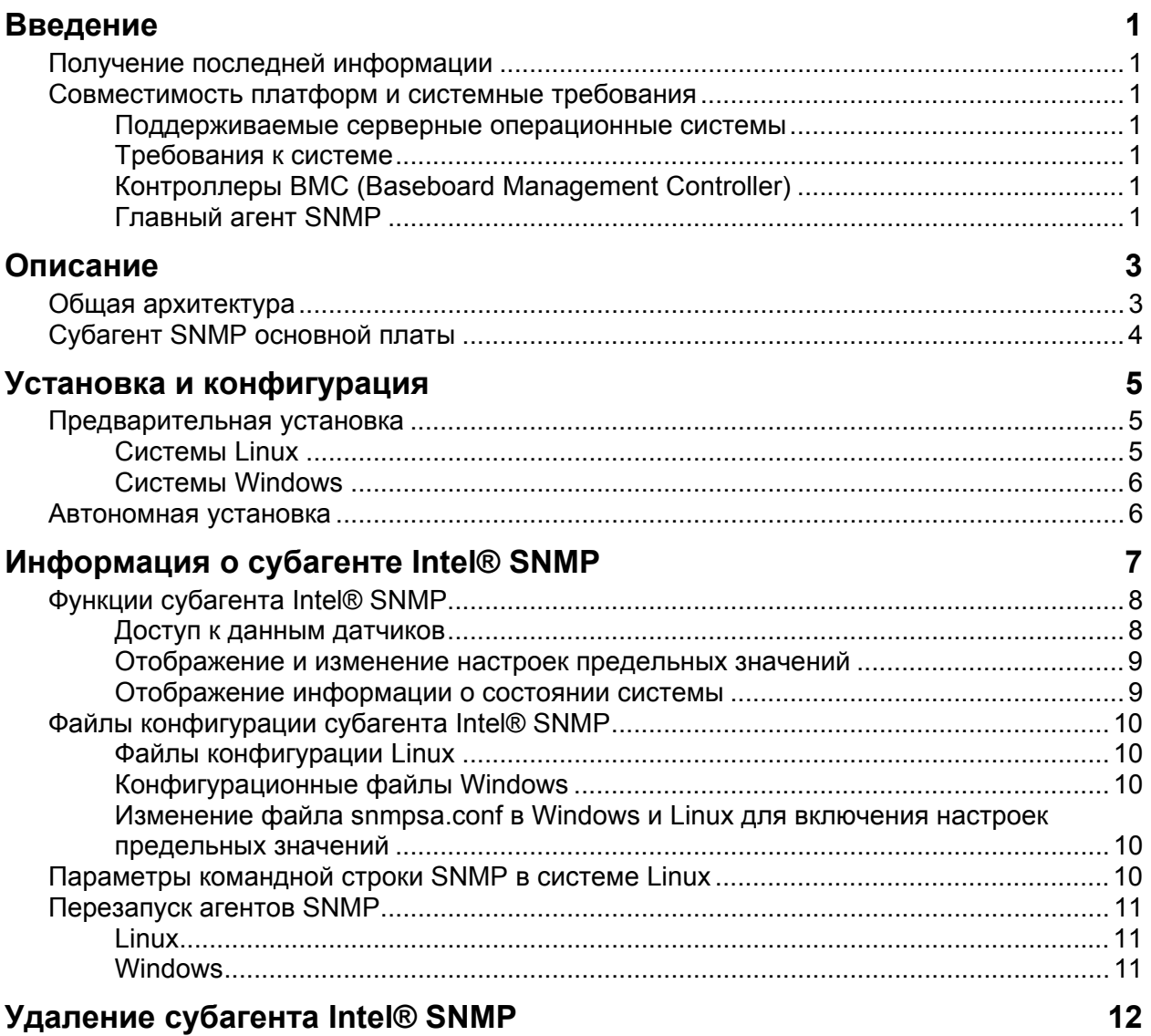

<span id="page-4-0"></span>Субагент Intel® SNMP, работая на управляемых серверах и используя протокол SNMP (Simple Network Management Protocol), обеспечивает взаимодействие с субагентом SNMP основной платы управляемого сервера. С помощью субагента SNMP вы можете использовать предупреждения SNMP и команды TRAP, SET и GET для управления поддерживаемыми компонентами оборудования.

В этом документе обсуждается субагент SNMP для основной платы сервера. Информацию о других субагентах SNMP, доступных для вашей серверной платы, можно найти в папке Utilities/SNMP\_SA на компакт-диске Intel Server Manager.

## **Получение последней информации**

Компоненты ПО Intel® для управления системами зачастую дополнены и обновлены для поддержки новых возможностей и платформ. В дополнение к этому серверная плата может также иметь другие субагенты SNMP, которые доступны на компакт-диске программного обеспечения управления системами или на web-сайте поддержки Intel. Самую последнюю информацию см. в примечаниях к редакции или по адресу [http://support.intel.com.](http://support.intel.com/)

## **Совместимость платформ и системные требования**

Перед тем, как установить субагента Intel SNMP на серверные системы, каждая из них должна удовлетворять требованиям, приведенным в следующих разделах.

#### **Поддерживаемые серверные операционные системы**

Для получения информации о поддерживаемых операционных системах см. *список поддерживаемых операционных систем средством Intel® для управления сервером*.

#### **Требования к системе**

Полную информацию о системных требованиях для субагентов SNMP см. в инструкциях для установки в папке Utilities на компакт-диске.

## **Контроллеры BMC (Baseboard Management Controller)**

Работа субагента Intel SNMP поддерживается только на серверных платформах Intel с одним из следующих контроллеров основной платы:

- Intel<sup>®</sup> Sahalee BMC на основной плате или с модулем управления Intel®.
- Семейство мини-ВМС National Semiconductor\* PC87431x.

#### **Главный агент SNMP**

Необходимо установить главного агента SNMP на управляемый сервер.

- Для получения сведений о поддерживаемых операционных системах Linux\* см. пакет net-snmp.
- Для получения сведений о поддерживаемых операционных системах Windows\* используйте главный агент SNMP, поставляемый с операционной системой Windows.

# <span id="page-6-0"></span>**Описание**

Субагенты Intel® SNMP (Simple Network Management Protocol) представляют собой дополнения агентов SNMP, которые обеспечивают интерфейс и сервис баз данных для запроса информации об оборудовании серверов, а также для контроля состояния серверов в сети, используя протокол SNMP.

Файл MIB (Management Information Base), который сопровождает каждый субагент SNMP, содержит определения управляющей информации, к которой может получить доступ субагент SNMP, причем, каждое определение имеет собственный идентификатор объекта (OID). Каждый перечисленный субагент SNMP имеет собственный MIB-файл и идентификатор OID. Субагенты SNMP поддерживают SNMP-доступ (GET, SET и предупреждения TRAP) к инструментальным компонентам управляемого сервера, накапливая и возвращая информацию по запросу управляющей системы. Они подключаются к инфраструктуре главного агента SNMP, поддерживаемого операционной системой, отвечают на запросы, которые фильтруются главным агентом на основе данных указанного OID, определенных в файле MIB для запроса или настройки.

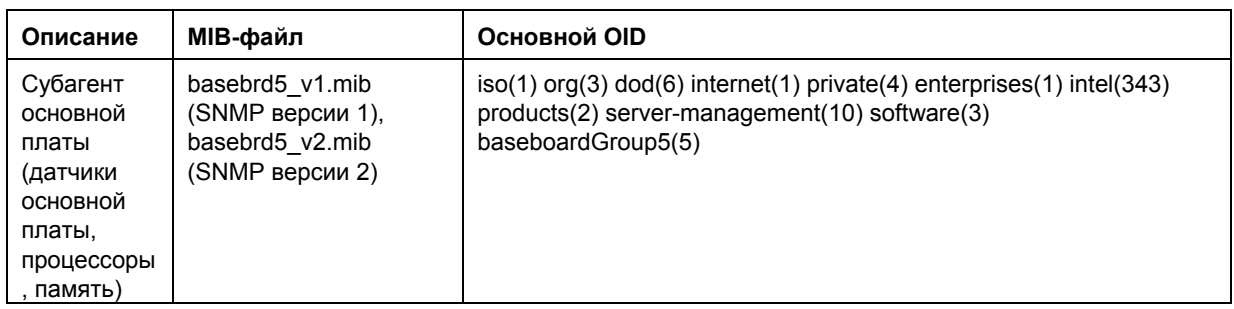

#### **Таблица 1. Субагенты Intel® SNMP**

Для систем, работающих под управлением Microsoft† Windows†, субагент SNMP представляет собой библиотеку динамических связей (DLL), которая сконфигурирована в базе данных реестра. После запуска главного агента SNMP (Snmp.dll) он опрашивает реестр, загружает и инициализирует DLL для зарегистрированного субагента SNMP. Главный агент SNMP опрашивает точки входа DLL на наличие запросов и настроек MIB, а также получает сведения о событиях, генерируемых субагентом.

Для систем, работающих под управлением Linux†, субагент SNMP выполнен в виде пакета rpm. Он устанавливается, конфигурируется и запускается в качестве службы. Главный агент SNMP (net-snmp) взаимодействует с субагентом через протокол AgentX.

## **Общая архитектура**

Субагенты Intel SNMP основной платы открывают доступ к информации датчиков, памяти и процессора управляемого сервера для приложений управления, использующих протокол SNMP. Главный агент SNMP, поставляемый с операционной системой, должен быть установлен и сконфигурирован до установки субагента SNMP основной платы.

<span id="page-7-0"></span>Весь SNMP-трафик, проходящий через сеть к управляемому серверу, принимается главным агентом. Во время инициализации субагента Intel SNMP он оповещает главный агент SNMP о значениях OID, за которые он ответственен. Эти значения OID соответствуют данным, указанным в файле MIB. Консоль управления, работающая через протокол SNMP, будет использовать MIB для определения значений OID для конкретных атрибутов, а также может ли, например, данный атрибут быть изменен с помощью команды SNMP SET. Запросы для получения данных (SNMP GET) и запросы для изменения данных (SNMP SET) идентифицируют интересующий их атрибут по значению OID. Главный агент SNMP будет направлять SNMP-запросы в соответствующий субагент SNMP на основании информации поддерживаемых идентификаторов OID. SNMP-запрос содержит информацию об инициаторе данного запроса. Субагент SNMP начнет обработку запроса и возвратит информацию в главный агент SNMP, который после этого отправит ее через сеть в консоль управления SNMP.

## **Субагент SNMP основной платы**

Подробное описание субагента SNMP основной платы находится в разделе "[Информация](#page-9-0) о субагенте [Intel SNMP"](#page-9-0) на стр. [6.](#page-9-1)

## <span id="page-8-0"></span>Предварительная установка

Главный агент SNMP должен быть установлен и сконфигурирован до установки субагентов Intel SNMP. Необходимо правильно сконфигурировать строку имени сообщества и цели для отправки предупреждений. После установки субагента Intel SNMP нужно скопировать файлы MIB для любого из приложений управления, работающих через протокол SNMP, для которых необходима информация об атрибутах поддерживаемых идентификаторов OID.

#### **ПРИМЕЧАНИЕ**

Субагенты Intel SNMP предназначены для использования с клиентами управления независимых производителей, которые работают через протокол SNMP. Для получения информации об установке и конфигурации клиентов управления независимых производителей, работающих через протокол SNMP, обратитесь к документации, предоставленной с клиентским программным обеспечением.

### Системы Linux

#### Главный агент

Субагент Intel SNMP работает с главным агентом net-snmp.

#### Файл конфигурации

Так как Intel SNMP разработан для использования протокола AgentX для взаимодействия с главным агентом NET-SNMP в системе Linux, перед использованием Intel SNMP нужно изменить файл конфигурации. На компакт-диске программного обеспечения управления системами (Intel System Management) находятся все необходимые конфигурационные файлы лля систем Red Hat и SuSE Linux.

В системе Red Hat Linux, например, нужно изменить файл конфигурации /etc/snmp/snmpd.conf. Сценарии установки Linux перезапишут существующие файлы во время перезапуска главного агента, чтобы вступили в силу любые изменения конфигурационных файлов. Типовой файл конфигурации:

```
Эта строка обеспечивает удаленный SNMP-доступ к субагенту
#rwcommunity <имя сообщества>
```

```
# Эта строка добавляет поддержку главного агента agentx
master agentx
```

```
# Эта строка включает отправку предупреждений V2
trap2sink localhost <имя сообщества>
```
<span id="page-9-0"></span>Подобные изменения нужны для SuSE Linux. Конфигурационный файл SuSE Linux можно открыть с компакт-диска программного обеспечения управления системами (Intel System Management).

#### **Местоположение файла MIB**

После установки в сервере субагента Intel SNMP файлы MIB (basebrd5.mib и basebrd5 v2.mib) в системах Red Hat Linux и SuSE Linux будут помещены в каталоги /usr/share/snmp/mibs и /usr/local/snmpsa/mibs. Используйте файл basebrd5 v1.mib с программным обеспечением SNMP версии 1 или файл basebrd5 v2.mib с программным обеспечением SNMP версии 2. Для того чтобы использовать программы net-snmp для сетевого адаптера, например, SNMPGET на консоли Linux для запроса данных от субагента SNMP сервера, скопируйте файлы mib на консоль Linux и в окне терминала выполните команду "export MIBS=ALL" для того, чтобы сделать информацию MIB доступной для программ управления. Помните, что клиенты управления на основе протокола SNMP третьих компаний могут иметь специальные требования для местоположения файла MIB. Обратитесь к документации программного обеспечения для определения таких требований.

## Системы Windows

#### Главный агент

Для систем, работающих под управлением Windows, служба SNMP доступна на компактдиске установки операционной системы. Если служба не была установлена пол умолчанию вместе с операционной системой, ее можно добавить позднее.

В свойствах службы SNMP на вкладке предупреждений можно выбрать цели для отправки предупреждений из сервера. Настройки свойств службы SNMP на вкладке безопасности позволяют вам выполнить конфигурацию допустимых имен сообщества и назначить права доступа для этих имен сообщества. Для установки атрибута (SET) использования субагента SNMP нужно иметь, как минимум права чтения и записи.

#### Местоположение файла MIB

Файлы MIB (basebrd5 v1.mib и basebrd5 v2.mib) находятся в том же месте, куда установлен субагент SNMP. Используйте файл basebrd5 v1.mib с программным обеспечением SNMP версии 1 или файл basebrd5 v2.mib с программным обеспечением SNMP версии 2. Файлы MIB не требуются при запуске субагента Intel SNMP, но они нужны приложениям управления, которые используют команды SNMP GET и SET, основанные на MIB.

## <span id="page-9-1"></span>Автономная установка

Для получения сведений об автономной установке см. Инструкции для установки утилит Intel (Intel Utilities Installation Instructions) на компакт диске программного обеспечения Intel для управления системами.

# <span id="page-10-0"></span>**Информация о субагенте Intel® SNMP**

**[Рисунок](#page-10-1) 1** представляет интерфейс субагента Intel SNMP основной платы с главным агентом SNMP и BMC, осуществляемый на платформе.

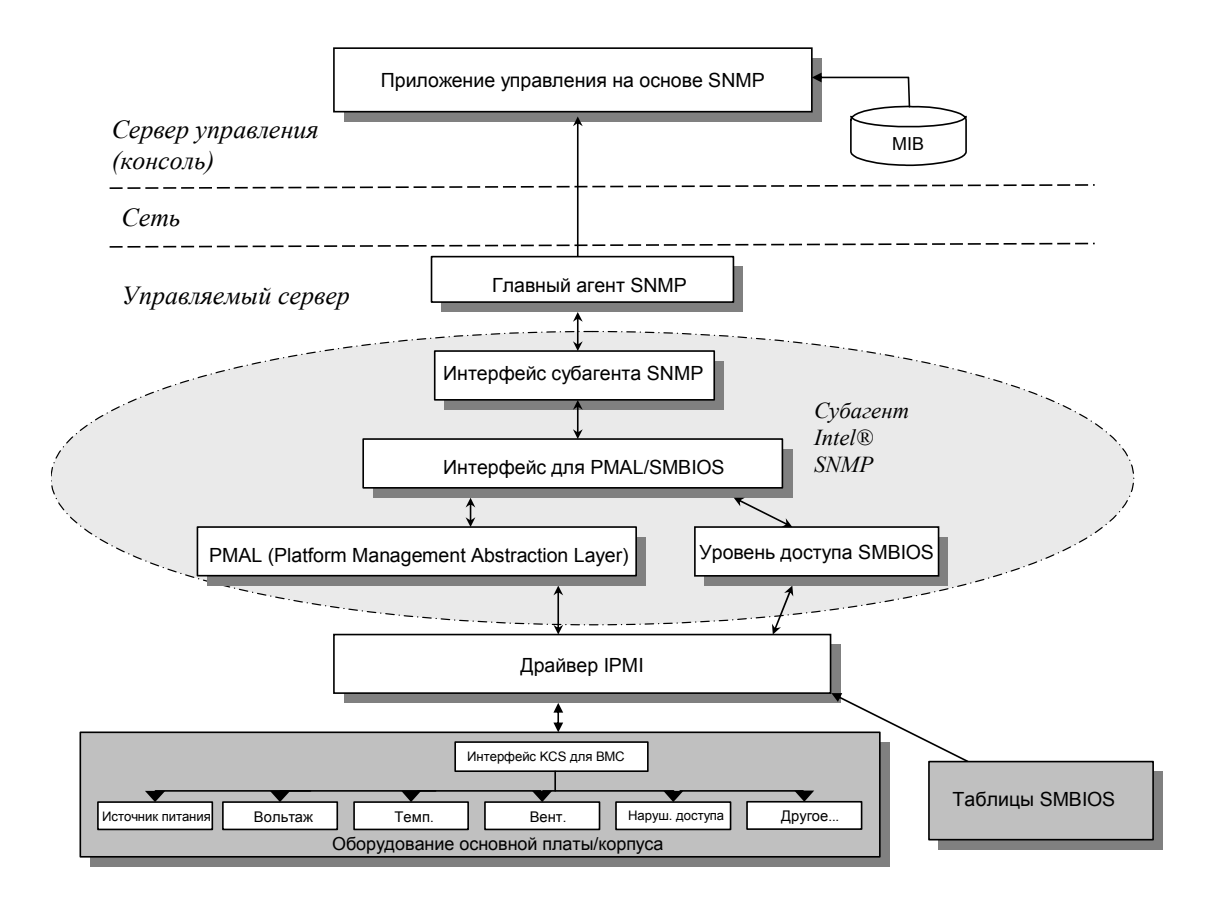

**Рисунок 1. Информация об архитектуре субагента Intel® SNMP** 

<span id="page-10-1"></span>Для субагента Intel SNMP на сервере существует два источника информации. Субагент Intel SNMP взаимодействует с контроллером BMC (Baseboard Management Controller), используя для этого драйвер интерфейса IPMI (Intelligent Platform Management Interface). С помощью драйвера IPMI субагент Intel SNMP получает доступ к такой информации компонентов, как сведения о модулях источников питания, показания вольтажа, датчики температур, охлаждающие устройства, датчики доступа корпуса и системный журнала событий SEL (System Event Log). Субагент Intel SNMP также имеет доступ к информации о процессорах и памяти, которая хранится в таблицах SMBIOS (System Management BIOS).

<span id="page-11-0"></span>В дополнение к ответам на запросы SNMP GET и SNMP SET субагент Intel SNMP также генерирует предупреждения. Пока один компонент субагента Intel SNMP ожидает запросы SNMP от главного агента SNMP, другой компонент субагента Intel SNMP отслеживает системный журнал событий (SEL). Записи помещаются в журнал SEL после возникновения значительных событий, например, превышения предельных значений для датчика температур или удаления модуля источника питания. После обнаружения новой записи журнала SEL субагент Intel SNMP анализирует ее и отправляет предупреждение SNMP главному агенту SNMP. Главный агент SNMP продублирует передачу предупреждения SNMP для всех других узлов сети, настроенных для приема оповещений от управляемого сервера. Вы должны настроить получателей предупреждений во время установки и конфигурирования главного агента SNMP.

Субагент Intel SNMP использует уровень PMAL (Platform Management Abstraction Layer) и драйвер IPMI для доступа к информации BMC, такой как сведения об источниках питания, напряжениях, датчиках температур, устройствах охлаждения, датчиках доступа корпуса и системном журнале SEL. Информация о процессорах и памяти хранится в таблицах SMBIOS, которые могут быть прочитаны с помощью драйвера IPMI или через прямое назначение доступа к памяти.

## **Функции субагента Intel® SNMP**

С помощью основных своих функций субагент Intel SNMP GET, SET и TRAP (предупреждения) обеспечивает следующие возможности для управляющих серверов:

- Доступ к данным датчиков.
- Отображение и изменение настроек предельных значений.
- Чтение таблиц SMBIOS.
- Предоставление сведений об общем состоянии системы.

#### **Доступ к данным датчиков**

Субагенты Intel SNMP получают доступ к информации управления с помощью команд IPMI, на которые отвечает BMC управляемого сервера. Такая информация отличается для различных платформ. Например, некоторые серверы не поддерживают обнаружения нарушения доступа в корпус, а другие не поддерживают контроль резервирования вентиляторов охлаждения, хотя отдельные вентиляторы и могут отслеживаться. MIB субагента Intel SNMP (Management Information Base) разработан для поддержки следующих компонентов:

- Напряжение
- Температура
- Системный вентилятор (включая резервирование)
- Память
- Процессор
- Источник питания (включая резервирование)
- События шины PCI оперативной замены

<span id="page-12-0"></span> $\bullet$  Kopnyc

События генерируются агентом SNMP на основе записей журнала событий SEL и предоставляют всю возможную информацию о событии для получателя информации. События используют конструкцию, имеющую тип оповещений (NOTIFICATION-TYPE), определенную в SNMPv2C.

Агент SNMP разработан для представления полного диапазона возможных событий, хотя определенные серверные платформы могут не поддерживать все их типы. Некоторые серверные платформы не поддерживают определенные возможности в своих микропрограммах. Также некоторые серверные платформы могут не иметь некоторых датчиков или датчиков нужного типа для поддержки этой функции.

#### Отображение и изменение настроек предельных значений

Некоторые датчики, контролируемые ВМС, имеют предельные значения, параметры которых могут иметь следующие значения: нормальное, некритическое и критическое. Многие предельные значения параметров датчиков могут быть изменены. МІВ-файл для субагента Intel SNMP определяет возможные величины предельных значений и указывает, какие из них могут быть изменены с помощью команды SNMP SET. Файл конфигурации субагента Intel SNMP (snmpsa.conf) также содержит настройки, которые включаются или отключаются с помощью команды SET субагента Intel SNMP. Субагент Intel SNMP поддерживает изменение предельных значений для следующих датчиков:

- Напряжение  $\bullet$
- Температура
- Системный вентилятор  $\bullet$

Во время перезагрузки сервера любые изменения предельных значений датчиков сбрасываются в значения, указанные в файле SDR (Sensor Data Records).

#### Отображение информации о состоянии системы

Субагент Intel SNMP на основании состояния подсистем следующего оборудования предоставляет следующие типы состояния системы ("Ok" (нормальное), "Non-critical" (некритическое) или "Critical" (критическое)):

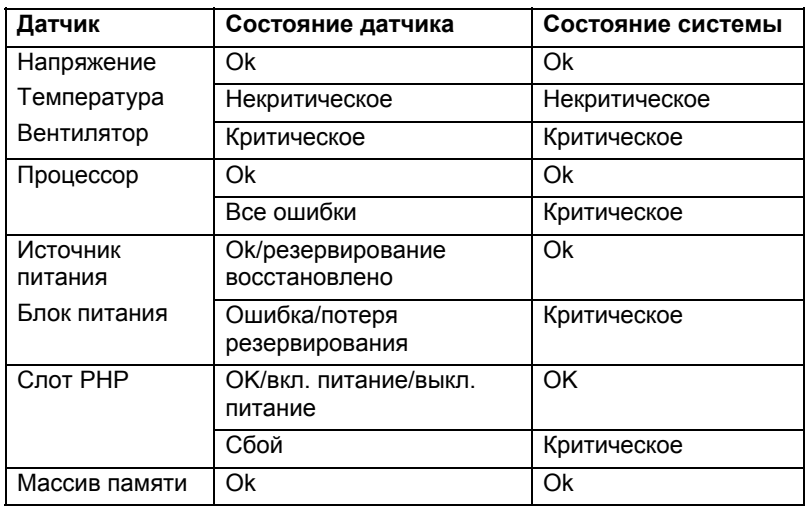

<span id="page-13-0"></span>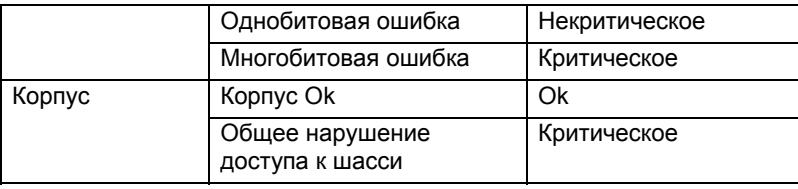

Изменения общего состояния отмечаются в виде событий в журнале SEL, которые оповещают субагента Intel SNMP о возникновении события, которое может повлиять на текущее общее состояние сервера.

## Файлы конфигурации субагента Intel® SNMP

## Файлы конфигурации Linux

- snmpd.conf конфигурация главного агента.
- snmpsa.conf конфигурация субагента.  $\bullet$

После установки субагента оба конфигурационных файла находятся в системе в папке /usr/local/snmpsa/conf (Red Hat Linux). Файл snmpd.conf является примером файла конфигурации, который содержит необходимые строки для конфигурации главного агента для корректной работы с субагентом. Используйте эти файлы конфигурации в качестве образцов для изменения системных файлов конфигурации.

## Конфигурационные файлы Windows

 $\bullet$  snmpsa.conf – конфигурация субагента

После установки файл конфигурации находится в каталоге \Program Files\Intel\ServerManager\SNMP SA\baseboard. Помните, что в системе Windows, конфигурация главного агента выполняется на вкладке свойств службы SNMP. Подробную информацию см. в документации к операционной системе.

## Изменение файла snmpsa.conf в Windows и Linux для включения настроек предельных значений

Чтобы убедиться в доступности SNMP-сообщества для чтения и записи, необходимо выполнить следующие изменения в файле snmpsa.conf, которые описаны в приведенных разделах "Файлы конфигурации Linux" и "Файлы конфигурации Windows":

SetsEnabled =  $1$ 

После редактирования файла snmpsa.conf необходимо перезапустить главный агент и субагенты в системах Windows и Linux. Для получения дополнительной информации см. раздел "Перезапуск агентов SNMP" на стр. 11.

## Параметры командной строки SNMP в системе Linux

При первом запуске субагента или после загрузки сервера необходимо использовать параметр 'start'. Для работы субагента Intel SNMP необходимо запустить драйвер IPMI.

- <span id="page-14-0"></span>• Запуск субагента: /etc/init.d/snmpsa start
- Останов субагента: /etc/init.d/snmpsa stop
- Останов и перезапуск субагента: /etc/init.d/snmpsa restart
- Запуск субагента без загрузки драйвера IPMI: /etc/init.d/snmpsa saonly
- Активизация субагента: /etc/init.d/snmpsa status

## <span id="page-14-1"></span>**Перезапуск агентов SNMP**

Если произойдет блокировка субагента или главного агента Intel SNMP, необходимо перезапустить оба агента. В зависимости от типа операционной системы, используйте следующие действия для перезапуска агентов из командной строки. Обратитесь к документации операционной системы за информацией о настройке служб и демонов для их запуска во время загрузки системы.

## **Linux**

1.С помощью следующей команды остановите субагент:

/etc/init.d/snmpsa stop

- 2.С помощью следующей команды перезапустите главный агент: /etc/init.d/snmpd restart
- 3.С помощью следующей команды выполните запуск субагента: /etc/init.d/snmpsa start

## **Windows**

В системе Windows выберите "**Пуск > Панель управления** > **Администрирование** > **Службы"**, а затем остановите и запустите службу SNMP.

# <span id="page-15-0"></span>**Удаление субагента Intel® SNMP**

*Примечание. Инструкции для установки на компакт-диске программного обеспечения Intel для управления системами содержат сведения об установке всех утилит Intel.*

Для удаления субагентов Intel SNMP в системах с Microsoft Windows в приложении установки и удаления программ Панели управления выберите **Intel System Management Utilities,** а затем нажмите кнопку "Удалить".

Для удаления субагентов Intel SNMP в системах Linux запустите сценарий удаления, установленный вместе с субагентом Intel SNMP:

snmpsubagent\_uninstall.sh